# **Reiter / Akkordeon: Formular und Element-Einstellungen**

Mit diesem Inhaltselement können Inhalte als Reiter ("Tabs") oder im Akkordeon-Format angezeigt werden. Die Element-Einstellungen unterstützen das direkte Einfügen von Inhaltselemente in einen Container (ganze Zeile) oder von Layout-Zeilen - jeweils separat für jeden Reiter (vgl. E.10).

## **Beispiel mit 2 Reitern (Formular)**

## **Darstellung "Reiter"**

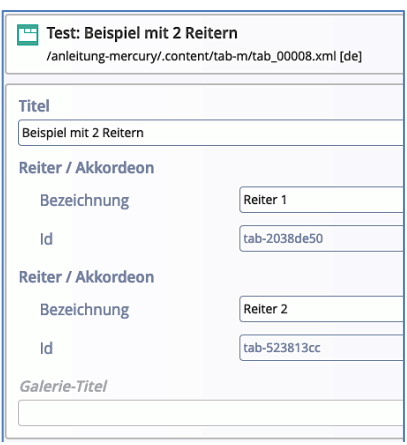

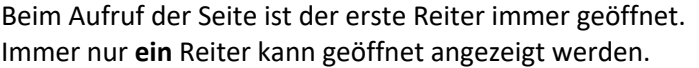

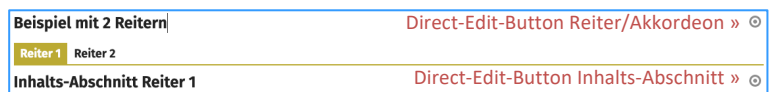

### **Darstellung "Akkordeon"**

Die werden als **Zeilen** angezeigt ; **einer** kann geöffnet sein.

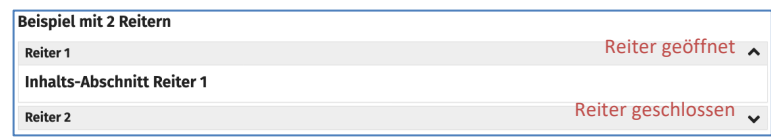

# l **Formular: Reiter/Akkordeon bearbeiten**

(Fortgeschrittene Elemente !)

**»** Symbolleiste des Elements anzeigen

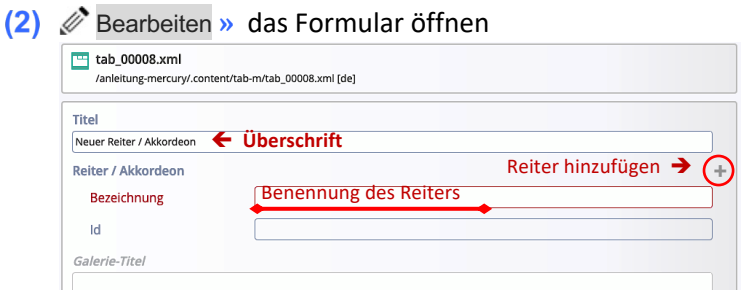

- *Bezeichnung* **»** Reiter benennen
- **(4)** » Weitere Reiter hinzufügen (+) und benennen
- Speichern & schließen **»** Inhalt speichern und anzeigen Darstellung bei "Elemente direkt einfügen":

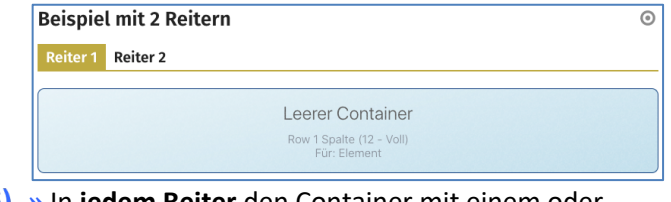

**»** In **jedem Reiter** den Container mit einem oder mehreren Inhaltselementen füllen

# Darstellung bei "Zunächst Layout-Zeile einfügen"

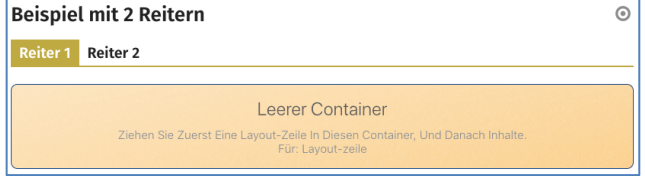

Weiter mit der Layout-Gestaltung auf E.10

## **Element-Einstellungen**

Die Art der Darstellung wird durch die Auswahl *Formatter* vorgegeben.

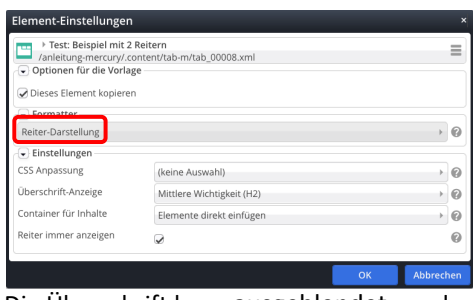

Die Überschrift kann ausgeblendet werden.

*Container für Inhalte* (siehe E.10)

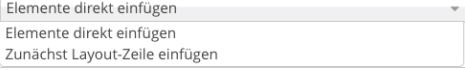

Ist bei der Auswahl **Reiter-Darstellung nur ein** Reiter angelegt, kann mit *Reiter immer anzeigen* = **D** die Anzeige der "Reiter-Leiste" ausgeblendet werden!

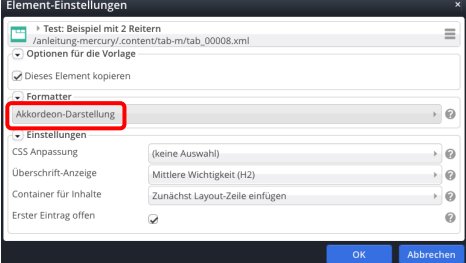

Bei der Auswahl **Akkordeon-Darstellung** kann über *Erster Eintrag offen* festgelegt werden, ob beim Aufruf der Seite der erste Eintrag geöffnet angezeigt wird (Beispiel).